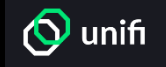

1. Head to<https://binance.unifiprotocol.com/exchange> and connect your wallet.

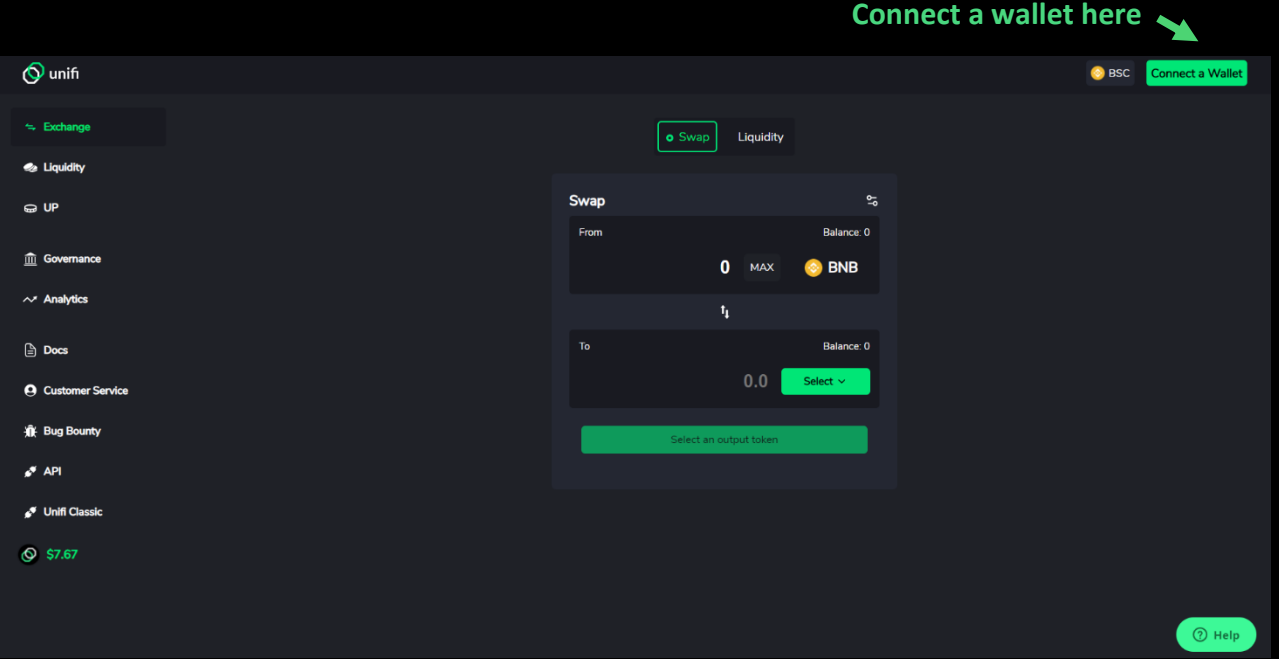

2. Choose your preferred wallet from the list of wallet providers

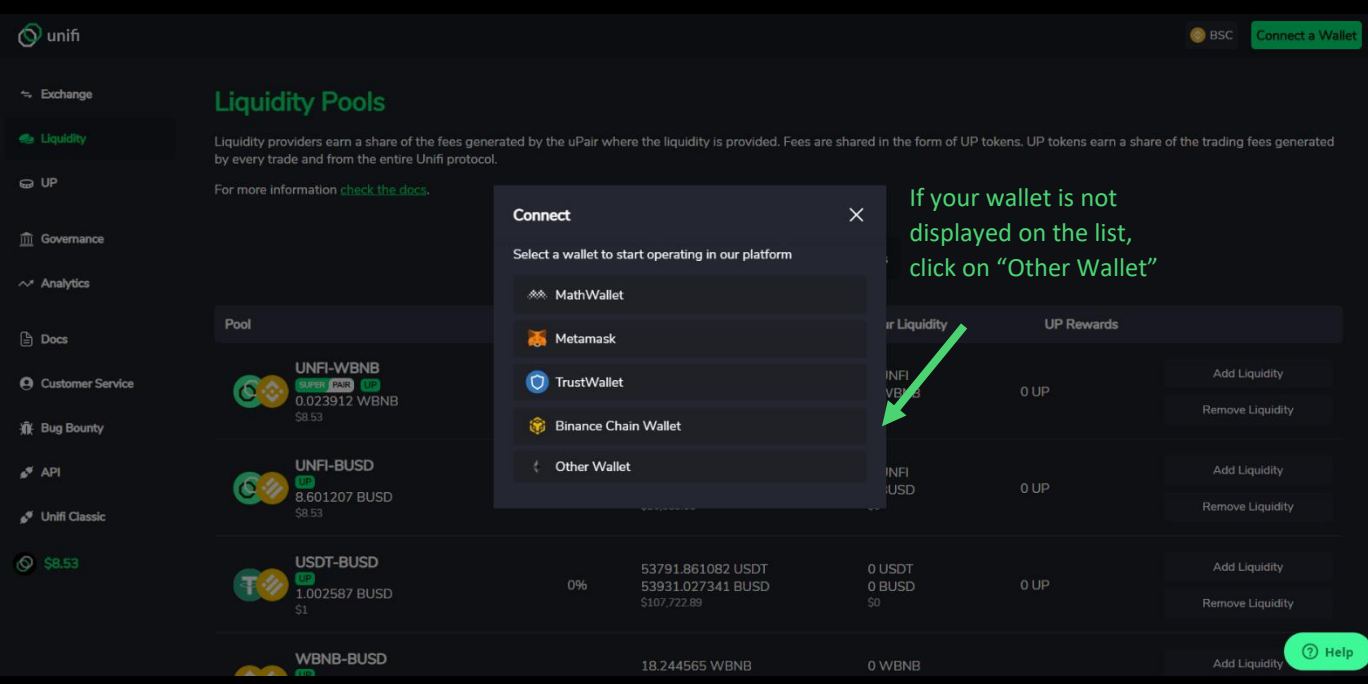

- 3. Approve transaction if not done so already. To do this, click on approve transaction. A pop up should appear on your wallet browser extension, sign the transaction request.
- 4. Add the token you want to sell at the top and the token you want to buy at the bottom.

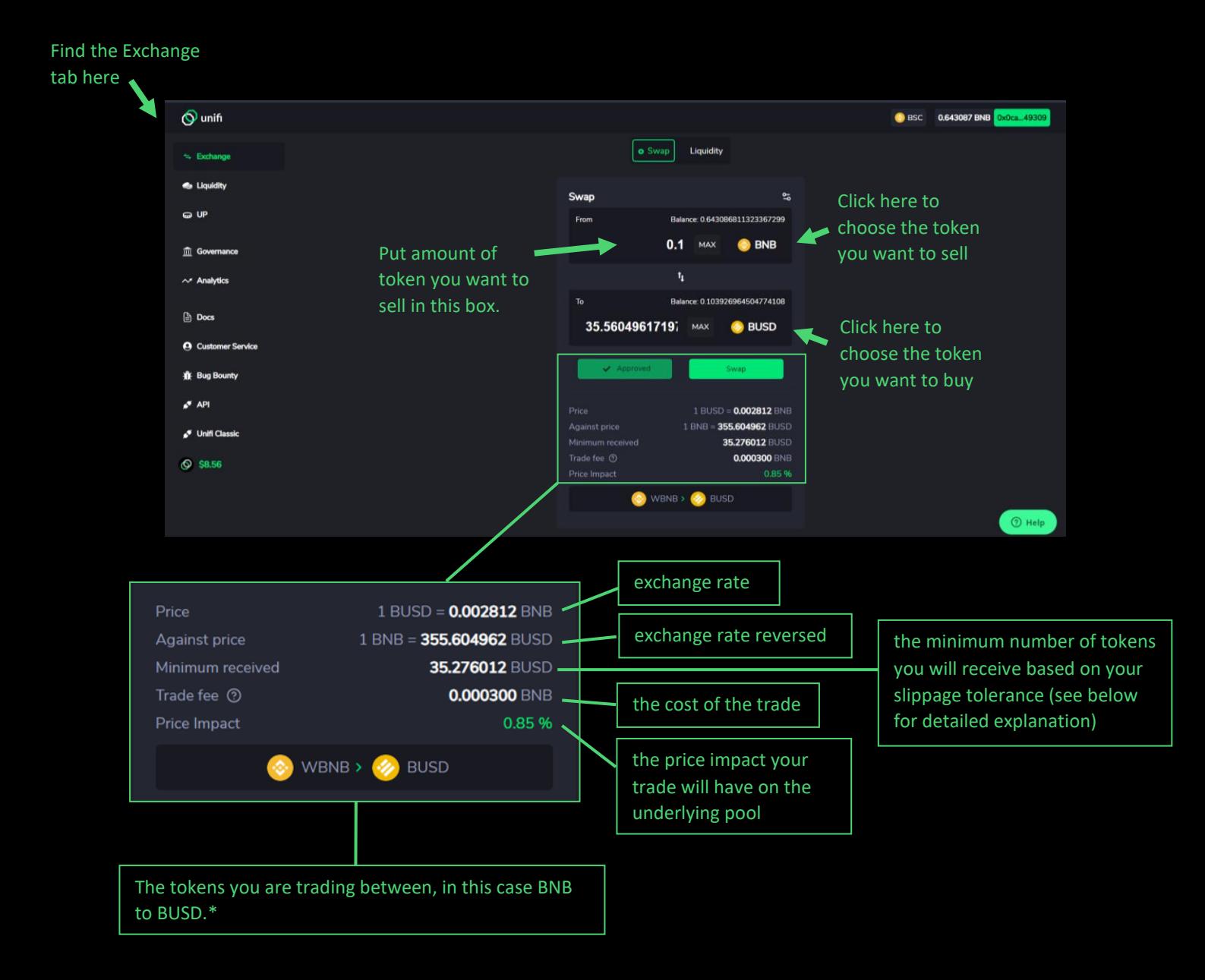

\*The W in wBNB stands for wrapped, this is because tokens transacting on Binance Smart chain need to be BEP20 standard which BNB does not conform to. BNB therefore needs to be "wrapped up" so it can move freely on the underlying chain and be traded with other alt coins. You do not need to worry about wrapping tokens yourself (although you can if you like by trading them 1:1) This will automatically be taken care of for you as part of your transaction.

5. Check all values and set your slippage tolerance (see below).

When using an AMM any trade moves the price of each of the two tokens being swapped. This movement may be insignificant for asset pools with large liquidity/market cap and/or trades with low volume. But if you place a large swap order for a token with a small market cap or liquidity, you can move the price significantly.

- With Slippage Tolerance, you can set the maximum % of price movement to what you are comfortable with, anything above that, and your order will fail to execute. The default for uTrade is 0.8%, but you can set it to any % you want.
- The Minimum Received indicator is the least amount of tokens you will receive based on your slippage tolerance.
- Setting a deadline ensures that your transaction will revert if it has been pending for extended periods of time.

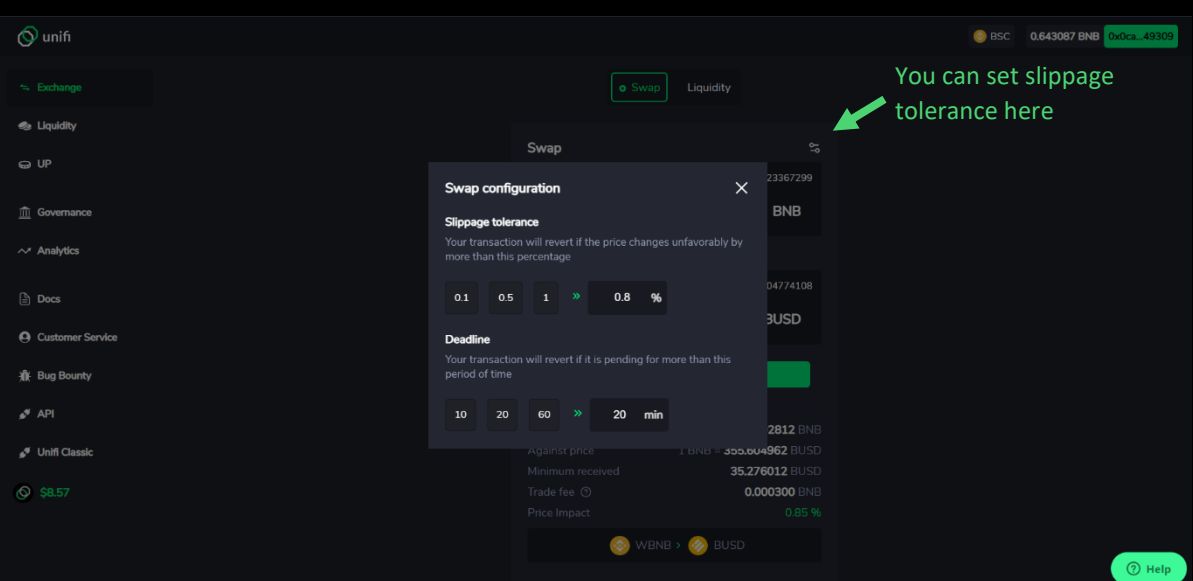

6. Once you have double checked all values are correct and approved your transaction, you can click swap to trade your tokens.

Note: If you can't see your updated token balances, try refreshing the page.